#### Министерство образования Иркутской области

Государственное бюджетное профессиональное образовательное учреждение Иркутской области «Иркутский авиационный техникум» (ГБПОУИО «ИАТ»)

Рассмотрено на заседании ВЦК ПКС Протокол № 3 от 10.10.2016 г.

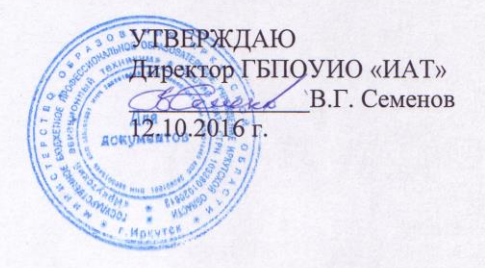

#### **ПРОГРАММА**

промежуточной аттестации профессионального модуля

ПМ.04 Выполнение работ по профессии «Оператор электронновычислительных и вычислительных машин»

по специальности 09.02.03 Программирование в компьютерных системах

на 2016/2017 учебный год

Иркутск 2016

Экзамен квалификационный является итоговой формой контроля по профессиональному модулю и проверяет готовность обучающегося к выполнению указанного вида профессиональной деятельности, сформированности у него компетенций, определенных в разделе «Требования к результатам освоения ОПОП» ФГОС СПО.

1. Видом экзамена квалификационного по профессиональному модулю образовательной программы среднего профессионального образования является выполнение практических заданий, который проводится как процедура внешнего оценивания с участием представителей работодателя.

2. Объем времени, отводимый на выполнение одного практического задания одним обучающимся по одному профессиональному модулю, составляет от 15 до 90 минут.

3. Сроки промежуточной аттестации по профессиональному модулю устанавливаются в соответствии с календарным учебным графиком по специальности для каждой группы обучающихся с 13 по 19 апреля 2017 года согласно расписанию экзаменов.

4. Условия подготовки и процедура проведения экзамена квалификационного:

4.1. Подготовка экзамена квалификационного по профессиональному модулю

Преподавателями профессионального цикла разрабатываются программы промежуточной аттестации, состоящие из фондов оценочных средств по ПМ и фондов оценочных средств для проведения экзамена квалификационного по профессиональным модулям.

Преподавателями профессионального цикла определяется перечень наглядных пособий, материалов справочного характера, нормативных документов и различных образцов, которые разрешены к использованию на экзамене квалификационном.

4.2. Организация разработки практических заданий для проведения комплексной оценки сформированности профессиональных и общих компетенций

К экзамену квалификационному по профессиональному модулю допускаются обучающиеся, не имеющие академической задолженности и в полном объеме выполнившие учебный план или индивидуальный учебный план по профессиональному модулю.

Виды работ и содержание практических заданий определяются выпускающей цикловой комиссией специальности 09.02.03 Программирование в компьютерных системах (далее – ВЦК ПКС). Примерный перечень практических заданий представлен в Приложении 1 к программе промежуточной аттестации.

По структуре и содержанию практическое задание состоит из:

- план-задания – оформляется индивидуально для обучающегося (Приложение 2);

- листов наблюдения членов аттестационной комиссии – оформляются членами аттестационной комиссии на группу обучающихся (Приложение 3);

В план-задании указываются:

- номер варианта план-задания;
- дата и время проведения экзамена квалификационного;
- время, отведенное на выполнение задания;
- специальность, курс, группа, фамилия и инициалы обучающегося;

- наименование профессионального модуля;

- вид практического задания;
- практическое задание;

- таблица содержания практического задания, в которой указывается норма времени на выполнение и фактическое время выполнения каждого контролируемого этапа задания;

- проверяемые профессиональные и общие компетенции;

- критерии оценки;

- подпись, расшифровка подписи (фамилия и инициалы) лица, ответственного за составление практического задания.

В листе наблюдения члена аттестационной комиссии указываются:

- дата и время проведения экзамена квалификационного;

- специальность, курс, группа, общее количество экзаменующихся обучающихся;
- наименование профессионального модуля;
- проверяемые виды практической работы;

- проверяемые профессиональные и общие компетенции;

- сводная таблица результатов выполнения практического задания;

- подпись, расшифровка подписи (фамилия и инициалы) лица, ответственного за заполнение листа наблюдения практического задания.

4.3. Организация работы аттестационной комиссии

Для проведения экзамена квалификационного приказом директора техникума создается аттестационная комиссия численностью не менее трех человек по каждому профессиональному модулю или единая для группы родственных профессиональных модулей.

Аттестационную комиссию возглавляет председатель, который организует и контролирует деятельность комиссии, обеспечивает единство требований к обучающимся. Председателем комиссии для проведения экзамена квалификационного является представитель работодателя, остальные члены комиссии – преподаватели выпускающих цикловых комиссий.

4.4. Проведение экзамена квалификационного

На заседание аттестационной комиссии представляются следующие документы:

 приказ директора техникума о допуске студентов к экзамену квалификационному;

план-задания;

- листы наблюдения членов аттестационной комиссии;
- оценочная ведомость по профессиональному модулю (Приложение 4);

 протокол заседания аттестационной комиссии по проведению экзамена квалификационного;

зачетные книжки обучающихся.

Экзамен квалификационный может быть проставлен автоматически как среднее арифметическое значение оценок за элементы профессионального модуля при условии сформированности общих и профессиональных компетенций. Подтверждающими документами о cформированности общих и профессиональных компетенций у обучающихся является аттестационный лист, заполняемый руководителем производственной практики от предприятия. В случае, если в аттестационном листе нет оценки сформированности какихлибо общих и/или профессиональных компетенций, то обучающемуся во время экзамена квалификационного выдается задание для оценки сформированности этих компетенций.

Обучающемуся предоставляется право отказаться от оценки проставляемой автоматически и выполнить практическое задание. Также практическое задание обучающиеся получают при наличии записи о несформированных компетенциях в оценочной ведомости по профессиональному модулю. Практическое задание выдается в соответствии с той компетенцией, которая не была оценена во время производственной практики.

При выполнении практического задания обучающиеся могут пользоваться наглядными пособиями, материалами справочного характера, нормативными документами и различными образцами, которые разрешены к использованию на экзамене квалификационном.

Результаты экзамена квалификационного определяются на основании оценочной ведомости и/или результатов выполнения практических заданий оценками «отлично», «хорошо», «удовлетворительно», «неудовлетворительно», вносятся в Протокол заседания аттестационной комиссии и объявляются в тот же день (Приложение 5).

При определении окончательной оценки по практическому заданию учитывается:

оценка выполнения практического задания на основании листа наблюдения;

оценка ответов обучающегося на вопросы членов аттестационной комиссии.

Решение аттестационной комиссии об окончательной оценке обучающемуся по экзамену квалификационному и присвоении рабочей профессии принимается на закрытом заседании простым большинством голосов членов аттестационной комиссии, участвующих в заседании. При равном числе голосов голос председателя является решающим.

# Приложение 1

Примерный перечень практических заданий

по профессиональному модулю ПМ.04 Выполнение работ по профессии «Оператор

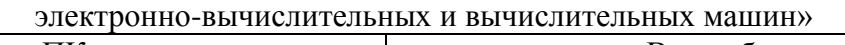

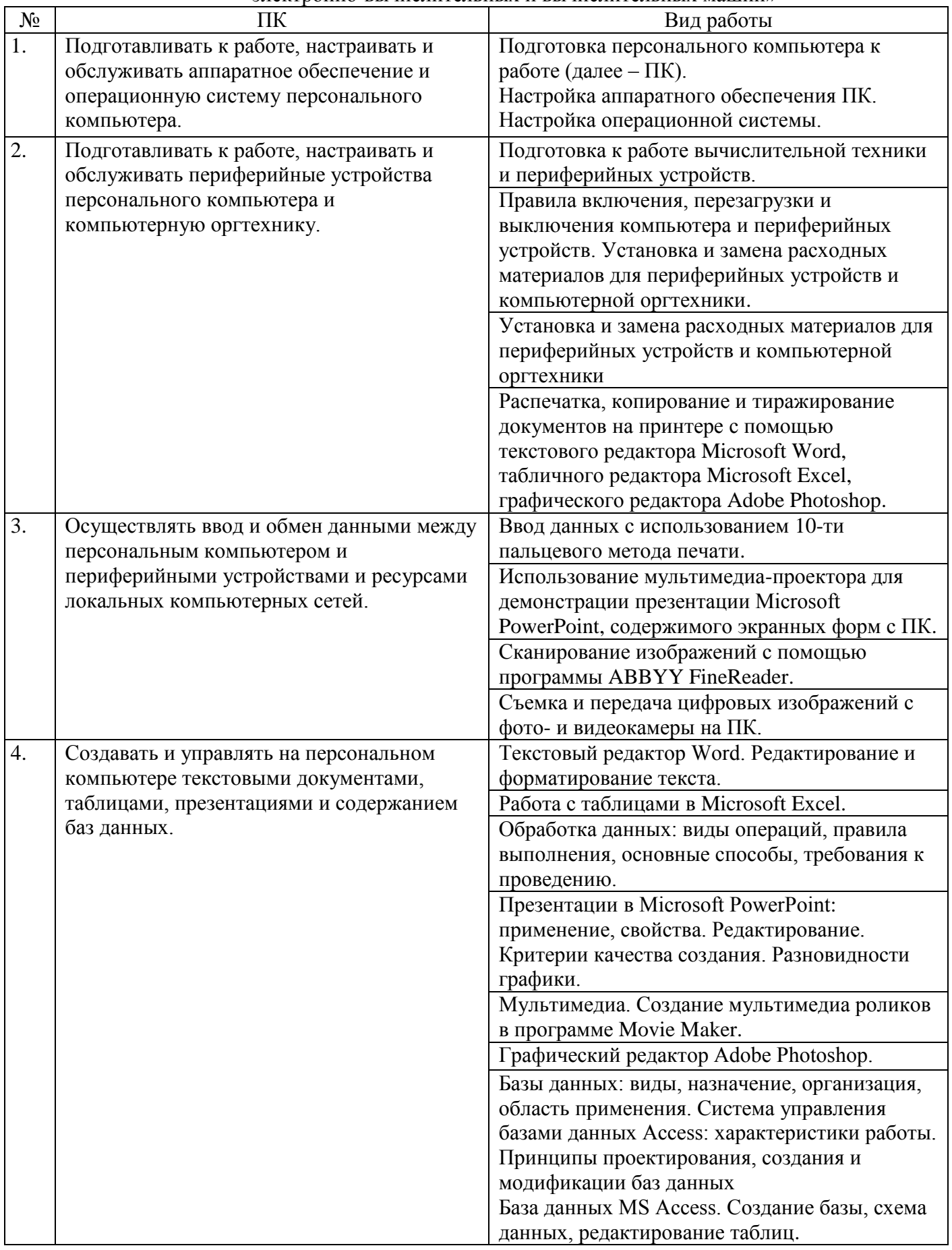

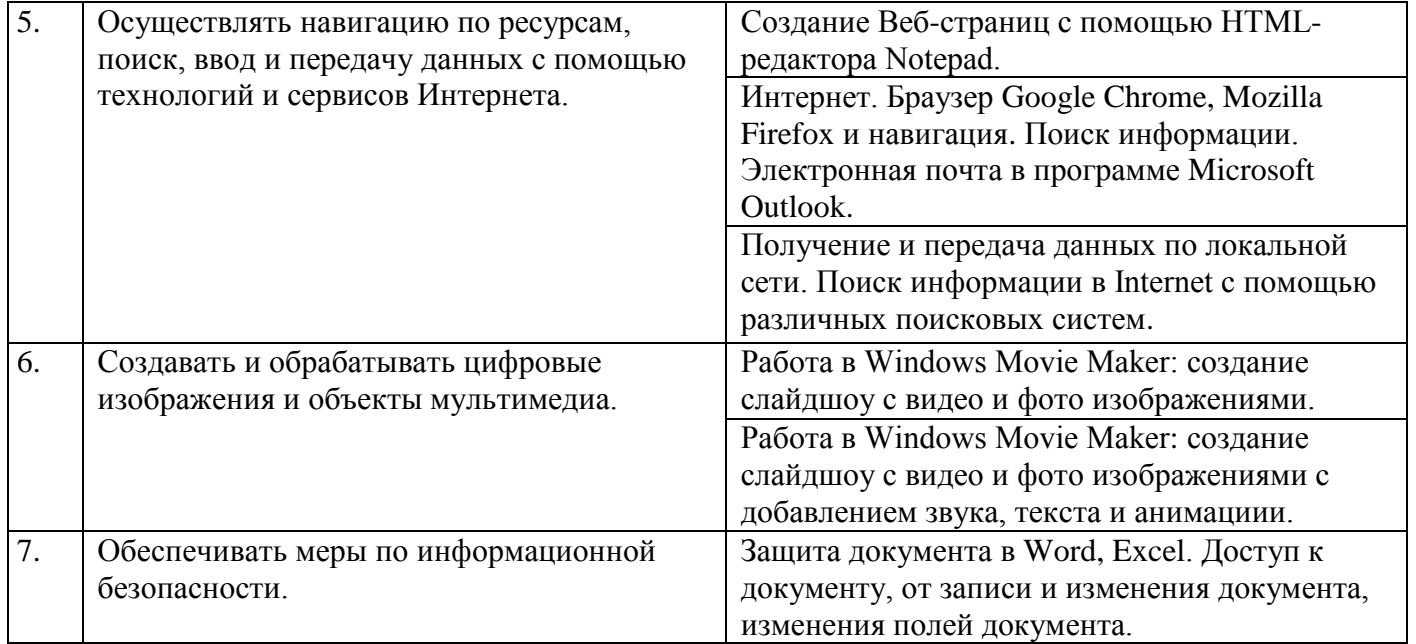

## Приложение 1

План-задание на выполнение практического задания № 1

Дата проведения

Время начала выполнения задания

Время, отведенное на выполнение задания 42 минуты

Специальность: 09.02.03 Программирование в компьютерных системах

Курс: 4

Группы: ПКС-8, ПКС-9

Ф.И.О. обучающегося

Профессиональный модуль: ПМ.04 Выполнение работ по профессии «Оператор электронно-вычислительных и вычислительных машин» **Вид практического задания:** настройка аппаратного обеспечения персонального компьютера **Практическое задание:** настроить видеоадаптер по следующим параметрам:

- 1. Изменить разрешение монитора: 1024x768.
- 2. Изменить ориентацию: Альбомная (перевернутая).
- 3. Сделать текст и другие элементы средними.
- 4. Установить частоту обновления экрана, качество цветопередачи 75 Гц, масштаб 125%.
- 5. Выполнить регулировку параметров цвета для видео: Яркость +75; Гамма (Синий +2.00); Динамический диапазон: Полный.
- 6. Выполнить регулировку параметров изображения для видео (Подчеркивание контуров, Подавление помех, Сглаживание чересстрочной развертки).
- 7. Выполнить регулировку параметров цвета рабочего стола: Яркость +75.
- 8. Включить Параметры 3D и выбрать:
	- a. Регулировка настроек изображения с просмотром (Пользовательские настройки с упором на: Качество).
	- b. Управление параметрами 3D (Глобальные параметры: Сглаживание-прозрачность).

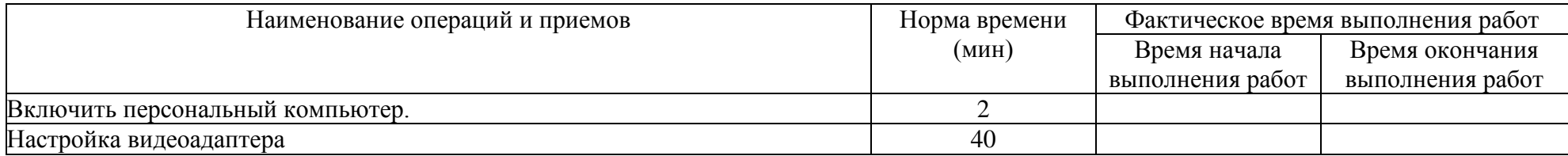

#### Проверяемые профессиональные и общие компетенции:

ПК 4.1 Подготавливать к работе, настраивать и обслуживать аппаратное обеспечение и операционную систему персонального компьютера ОК 1. Понимать сущность и социальную значимость своей будущей профессии, проявлять к ней устойчивый интерес. (Перечислите не менее 3-х ситуаций, где, по вашему мнению, можно применить настройки видеоадаптера).

ОК 2. Организовывать собственную деятельность, выбирать типовые методы и способы выполнения профессиональных задач, оценивать их эффективность и качество. (Сформулируйте основные этапы решения поставленной задачи: «Настройка видеоадаптера со стандартными параметрами и переход к настройке драйверов от производителя видеоадаптера». Эталон решения: аппаратный способ настройки или применение инструментария панели настроек, свойств видеоадаптера).

ОК 3. Принимать решения в стандартных и нестандартных ситуациях и нести за них ответственность. (На собеседовании Вам необходимо продемонстрировать свои компетенции в области настройки видеоадаптера, но Вам не предоставили драйвера для видеоадаптера. При этом у Вас есть доступ к сети интернет, Ваши действия? Эталон решения: скачать бесплатные версии драйверов на официальном сайте, установить их на ПК и продемонстрировать свои умения по настройке видеоадаптера).

ОК 4. Осуществлять поиск и использование информации, необходимой для эффективного выполнения профессиональных задач,

профессионального и личностного развития. (Найти в сети Интернет драйвера в соответствии с серией видеоадаптера).

ОК 5. Использовать информационно-коммуникационные технологии в профессиональной деятельности. (Найти в Windows справке параметры настройки разрешения экрана).

ОК 6. Работать в коллективе и в команде, эффективно общаться с коллегами, руководством, потребителями. (На собеседовании Вам необходимо предложить решение следующей задачи: У компьютера на мониторе отсутствует изображение, необходимо устранить поломку. Эталон решения: Выяснить у пользователя что предшествовало поломке, если причина выявлена, то попытаться устранить, если необходимы дополнительные материалы, обратиться к руководству или коллегам).

ОК 7. Брать на себя ответственность за работу членов команды (подчиненных), за результат выполнения заданий. (Вы являетесь руководителем группы (3 человека), спланируйте работу группы по установке необходимого ПО и настройке параметров видеоадаптера в специализированной аудитории по графическому дизайну).

ОК 8. Самостоятельно определять задачи профессионального и личностного развития, заниматься самообразованием, осознанно планировать повышение квалификации. (Какие видеоадаптеры вы знаете? Какие типы видеоадаптеров вы встречали?)

ОК 9. Ориентироваться в условиях частой смены технологий в профессиональной деятельности. Доступ к сети Интернет предоставлен. (Назовите актуальную настройку драйверов для видеоадаптера).

## **Критерии оценки**

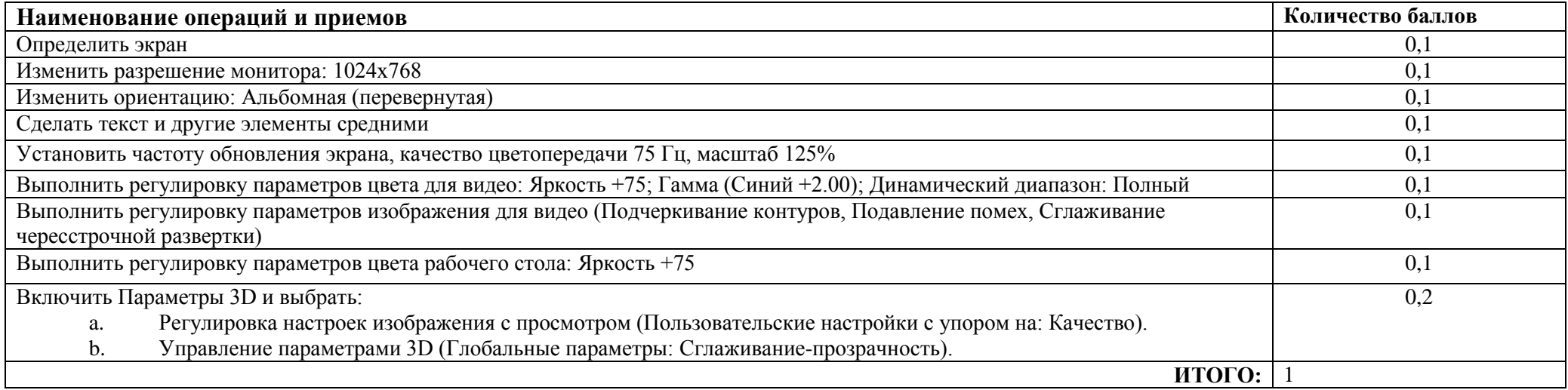

Преподаватель \_\_\_\_\_\_\_\_\_\_\_\_\_\_\_\_\_\_\_\_\_\_\_

План-задание на выполнение практического задания № 2

Дата проведения

Время начала выполнения задания

Время, отведенное на выполнение задания 42 минуты

Специальность: 09.02.03 Программирование в компьютерных системах

Kypc:  $4$ 

Группы: ПКС-8, ПКС-9

Ф.И.О. обучающегося

Профессиональный модуль: ПМ.04 Выполнение работ по профессии «Оператор электронно-вычислительных и вычислительных машин»

Вид практического задания: подготовка к работе периферийных устройств

Практическое задание:

1. Подключить принтер к ПК и настроить по следующим параметрам:

установить качество печати «Текст и изображение»;

настроить качеств бумаги «Высокое»;

включить прочистку печатной головки (или в лазерном принтере увеличить контрастность на 70%);

- 2. Выполнить печать пробной страницы.
- 3. Распечатать документ, предоставленный преподавателем.

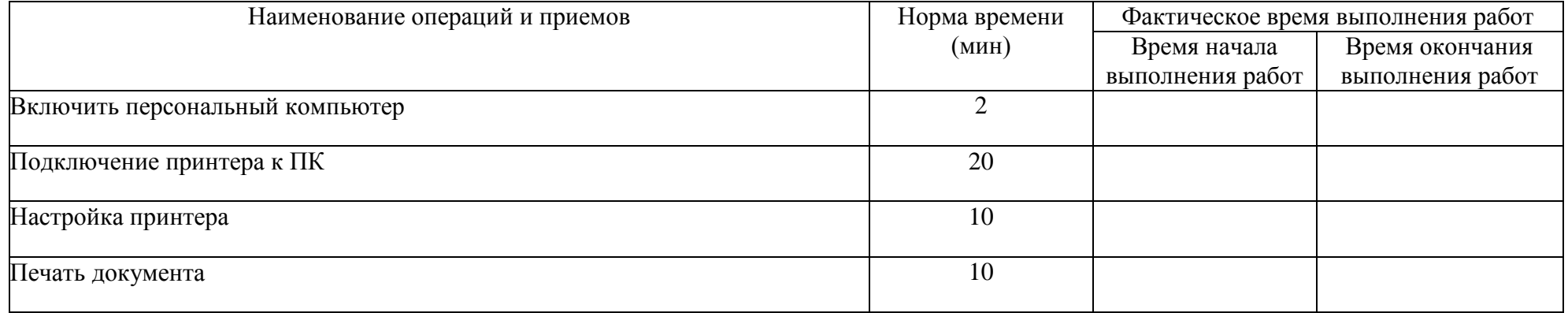

## **Проверяемые профессиональные и общие компетенции:**

**ПК 4.2** Подготавливать к работе, настраивать и обслуживать периферийные устройства персонального компьютера и компьютерную оргтехнику. ОК 1. Понимать сущность и социальную значимость своей будущей профессии, проявлять к ней устойчивый интерес. (Какие типы периферийного оборудования Вы знаете? Какие действия по обслуживанию периферийного оборудования Вы можете выполнить?)

ОК 2. Организовывать собственную деятельность, выбирать типовые методы и способы выполнения профессиональных задач, оценивать их эффективность и качество. (Сформулируйте основные этапы решения поставленной задачи: «Настройка видеоадаптера со стандартными параметрами и переход к настройке драйверов от производителя видеоадаптера». Эталон решения: аппаратный способ настройки или применение инструментария панели настроек, свойств видеоадаптера).

ОК 3. Принимать решения в стандартных и нестандартных ситуациях и нести за них ответственность. (На собеседовании Вам необходимо продемонстрировать свои компетенции в области настройки принтера, но не предоставили драйвера для этого оборудования. При этом у Вас есть доступ к сети интернет. Ваши действия? Эталон решения: скачать бесплатные версии драйверов на официальном сайте, установить их на ПК и продемонстрировать свои умения по настройке принтера).

ОК 4. Осуществлять поиск и использование информации, необходимой для эффективного выполнения профессиональных задач,

профессионального и личностного развития. (Найти в сети Интернет драйвера в соответствии с серией и моделью принтера).

ОК 5. Использовать информационно-коммуникационные технологии в профессиональной деятельности. (Найти в справке параметры настройки сетевого принтера).

ОК 6. Работать в коллективе и в команде, эффективно общаться с коллегами, руководством, потребителями. (Вам нужно установить в офисе, где работают 10 человек, сетевой принтер, работающий через USB. Ваши действия? Эталон ответа: Нужно опросить сотрудников кто раньше приходит на работу и кто последний покидает офис, для того чтобы установить на его компьютер принтер и сделать сетевым. Чтобы до выключения компьютера другие сотрудники могли иметь возможность печати).

ОК 7. Брать на себя ответственность за работу членов команды (подчиненных), за результат выполнения заданий. (Вы являетесь руководителем группы (3 человека), спланируете работу группы для настройки и установки сетевого принтера в специализированной фирме по типографской промышленности).

ОК 8. Самостоятельно определять задачи профессионального и личностного развития, заниматься самообразованием, осознанно планировать повышение квалификации. (Какие виды периферийных устройств вы знаете? Какие типы печати вы встречали?)

ОК 9. Ориентироваться в условиях частой смены технологий в профессиональной деятельности. Доступ к сети Интернет предоставлен. (Назовите актуальную версию драйверов для принтера любой марки).

## **Критерии оценки**

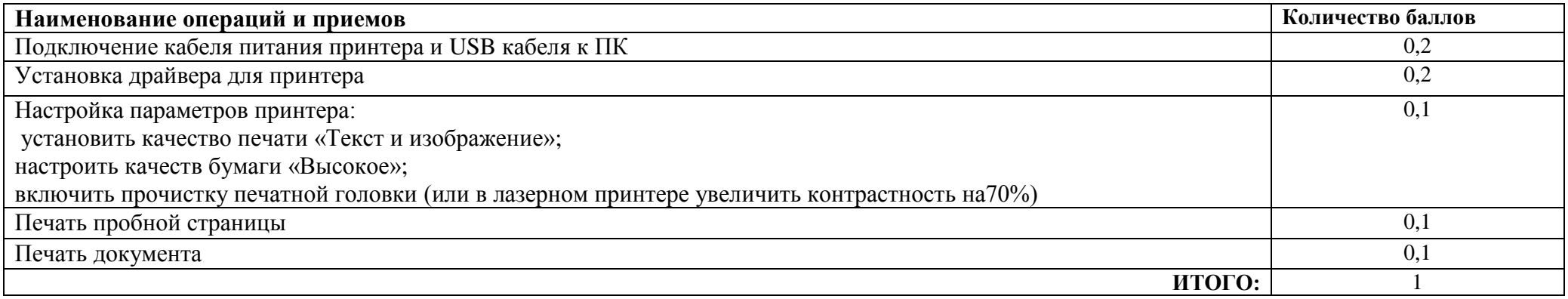

Преподаватель \_\_\_\_\_\_\_\_\_\_\_\_\_\_\_\_\_\_\_\_\_\_\_

План-задание на выполнение практического задания № 3

Дата проведения

Время начала выполнения задания

Время, отведенное на выполнение задания 45 минут

Специальность: 09.02.03 Программирование в компьютерных системах

 $Kypc: 4$ 

Группы: ПКС-8, ПКС-9

Ф.И.О. обучающегося

Профессиональный модуль: ПМ.04 Выполнение работ по профессии «Оператор электронно-вычислительных и вычислительных машин» Вид практического задания: сканирование документа

Практическое задание:

- 1. Выполните сканирование предложенного документа.
- 2. Распознайте данный документ в программе ABBYY FineReader 9.0 Professional Edition и сохраните в формате .docx
- 3. Распечатайте это же документ на сетевом принтере, выбрав Качество печати: Текст и изображение; Настройка бумаги и качества: Высокое и включите прочистку печатной головки.

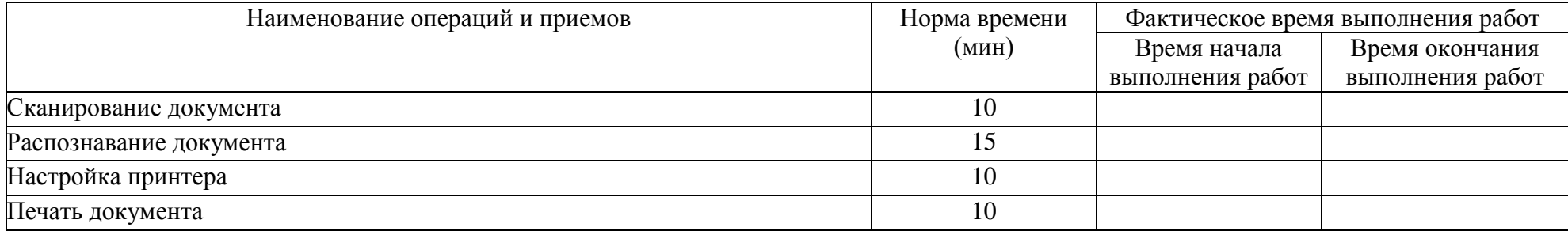

#### Проверяемые профессиональные и общие компетенции:

ПК 4.3 Осуществлять ввод и обмен данными между персональным компьютером и периферийными устройствами и ресурсами локальных компьютерных сетей.

ОК 1. Понимать сущность и социальную значимость своей будущей профессии, проявлять к ней устойчивый интерес. (Перечислите не менее 3-х ситуаций, где по Вашему мнению можно применить данные настройки принтера).

ОК 2. Организовывать собственную деятельность, выбирать типовые методы и способы выполнения профессиональных задач, оценивать их эффективность и качество. (Сформулируйте основные этапы решения поставленной задачи: «Настройка видеоадаптера со стандартными параметрами и переход к настройке драйверов от производителя видеоадаптера». Эталон решения: аппаратный способ настройки или применение инструментария панели настроек, свойств видеоадаптера).

ОК 3. Принимать решения в стандартных и нестандартных ситуациях и нести за них ответственность. (На собеседовании Вам необходимо продемонстрировать свои компетенции в области настройки принтера, но не предоставили драйвера для этого оборудования. При этом у Вас есть доступ к сети интернет. Ваши действия? Эталон решения: скачать бесплатные версии драйверов на официальном сайте, установить их на ПК и продемонстрировать свои умения по настройке принтера).

ОК 4. Осуществлять поиск и использование информации, необходимой для эффективного выполнения профессиональных задач, профессионального и личностного развития. (Найти в сети Интернет драйвера в соответствии с серией и моделью принтера).

ОК 5. Использовать информационно-коммуникационные технологии в профессиональной деятельности. (Найти в справке параметры настройки сетевого принтера).

ОК 6. Работать в коллективе и в команде, эффективно общаться с коллегами, руководством, потребителями. (На собеседовании Вам необходимо предложить решение следующей задачи: Компьютер «не видит» сетевой принтер. Эталон решения: Выяснить у пользователя, что предшествовало поломке, выяснить причины выхода сетевого принтера из рабочего состояния. Если причина выявлена, то попытаться устранить, если необходимы дополнительные материалы, обратиться к руководству или коллегам).

ОК 7. Брать на себя ответственность за работу членов команды (подчиненных), за результат выполнения заданий. (Вы являетесь руководителем группы (3 человека), спланируйте работу группы по установке и настройке сетевого принтера в специализированной фирме по типографской промышленности).

ОК 8. Самостоятельно определять задачи профессионального и личностного развития, заниматься самообразованием, осознанно планировать повышение квалификации. (Какие виды принтеров вы знаете? Какие типы печати вы встречали?)

ОК 9. Ориентироваться в условиях частой смены технологий в профессиональной деятельности. Доступ к сети Интернет предоставлен. (Назовите актуальную настройку драйверов для принтера, который печатает фотографии).

## **Критерии оценки:**

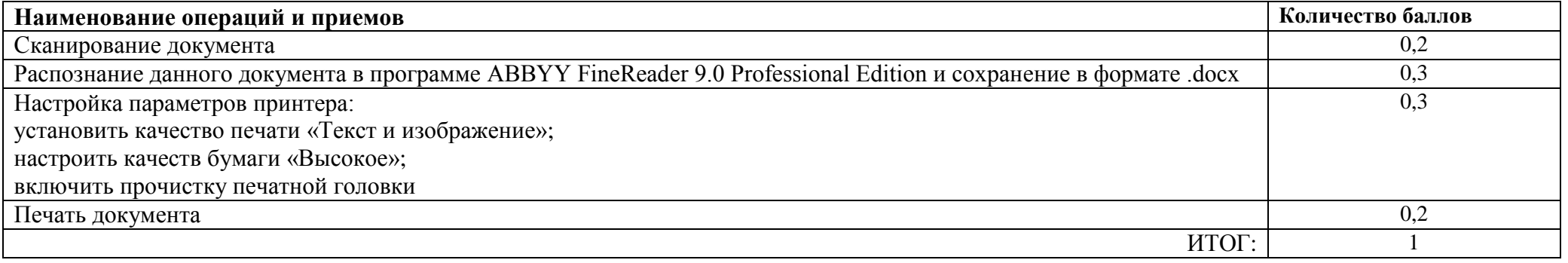

Преподаватель

План-задание на выполнение практического задания № 4

Дата проведения

Время начала выполнения задания

Время, отведенное на выполнение задания 45 минут

Специальность: 09.02.03 Программирование в компьютерных системах

Курс: 4

Группы: ПКС-8, ПКС-9

Ф.И.О. обучающегося

Профессиональный модуль: ПМ.04 Выполнение работ по профессии «Оператор электронно-вычислительных и вычислительных машин» **Вид практического задания:** Работа с таблицами в Microsoft Excel.

**Практическое задание:**

1. Используя электронную таблицу MS Excel решите задачу: «Известно, что в штате предприятия должно состоять 6 подсобных рабочих, 8 продавцов, 10 рабочих-специалистов, 3 менеджера, заведующий производством, бухгалтер и директор. Общий месячный фонд зарплаты составляет 10000\$. Необходимо определить, какими должны быть оклады сотрудников предприятия».

- постройте и отформатируйте таблицу по образцу;

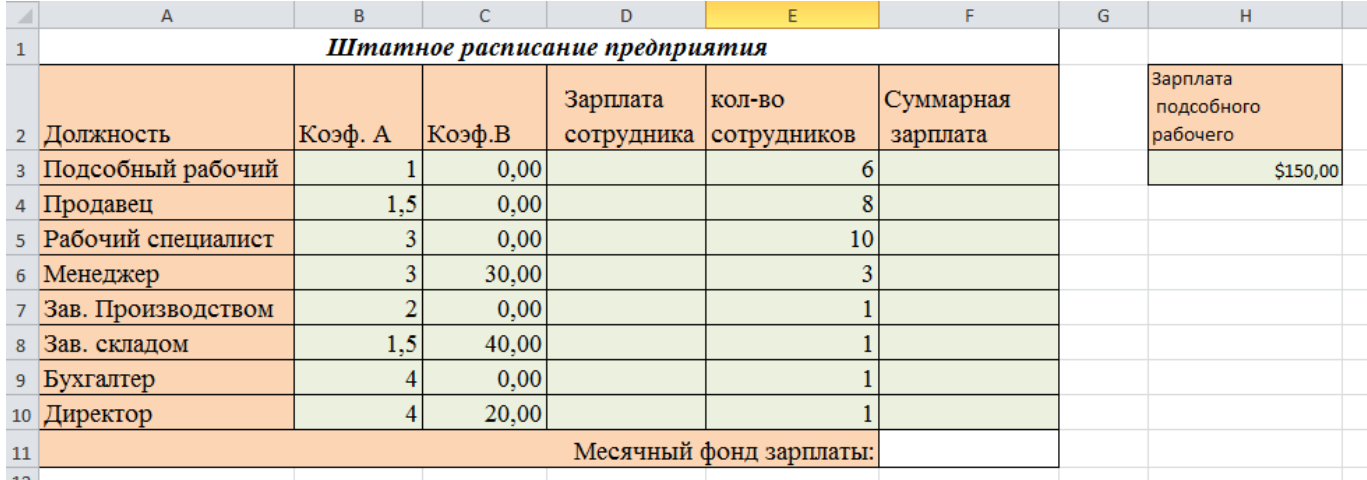

- в столбце «Зарплата сотрудника» рассчитайте зарплату по формуле: Коэф.А\*Зарплата подсобного рабочего+Коэф.В;

- используя соответствующие формулы, найдите суммарную зарплату и месячный фонд зарплаты;

- используя команду. Поиск решения, определите какой должна быть зарплата подсобного рабочего, чтобы месячный фонд зарплаты составил 10000\$:

- к соответствующим ячейкам примените денежный формат.

2 Постройте диаграмму, отражающую следующие данные: должность, зарплата сотрудника. Постройте диаграмму, отражающую, сколько денежных средств будет выплачено по каждой должности.

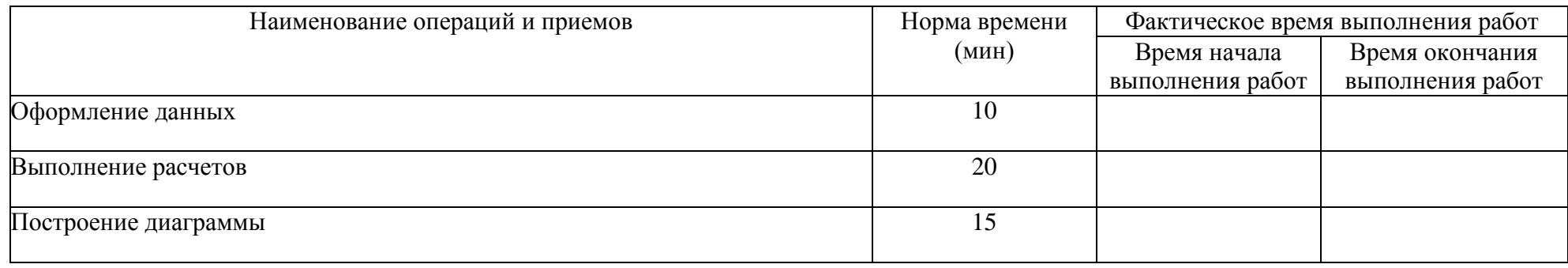

#### Проверяемые профессиональные и общие компетенции:

ПК 4.4 Создавать и управлять на персональном компьютере текстовыми документами, таблицами, презентациями и содержанием баз данных. ОК 1. Понимать сущность и социальную значимость своей будущей профессии, проявлять к ней устойчивый интерес. (Перечислите не менее 3-х ситуаций, где по Вашему мнению можно применить ЭТ MS Excel).

ОК 2. Организовывать собственную деятельность, выбирать типовые методы и способы выполнения профессиональных задач, оценивать их эффективность и качество. (Сформулируйте основные этапы решения поставленной задачи: «Настройка видеоадаптера со стандартными параметрами и переход к настройке драйверов от производителя видеоадаптера». Эталон решения: аппаратный способ настройки или применение инструментария панели настроек, свойств видеоадаптера).

ОК 3. Принимать решения в стандартных и нестандартных ситуациях и нести за них ответственность. (На собеседовании Вам необходимо продемонстрировать свои компетенции в области применения Microsoft Excel 2010 в магазине опто-розничной торговли. Ваши действия?)

ОК 4. Осуществлять поиск и использование информации, необходимой для эффективного выполнения профессиональных задач,

профессионального и личностного развития. (Найти в сети Интернет способ решения квадратного уравнения, используя Microsoft Excel 2010). ОК 5. Использовать информационно-коммуникационные технологии в профессиональной деятельности. (Найти в справке параметры настройки сохранения документа).

ОК 6. Работать в коллективе и в команде, эффективно общаться с коллегами, руководством, потребителями. (На собеседовании Вам необходимо предложить решение следующей задачи: На компьютере не установлен Microsoft Excel 2010, но нужно отредактировать файлы расширения .xlsx. Ваши действия?)

ОК 7. Брать на себя ответственность за работу членов команды (подчиненных), за результат выполнения заданий. (Вы являетесь руководителем группы (3 человека), спланируйте работу группы для создания учёта и регистрации трех групп участников олимпиады по математике. Нужно вычислить процент присутствующих и отсутствующих участников в этих трех группах).

ОК 8. Самостоятельно определять задачи профессионального и личностного развития, заниматься самообразованием, осознанно планировать повышение квалификации. (Перечислите области применения Microsoft Excel 2010. Какие похожие редакторы Вы встречали?)

ОК 9. Ориентироваться в условиях частой смены технологий в профессиональной деятельности. (Доступ к сети Интернет предоставлен. Назовите актуальную настройку табличного редактора для создания прайс-листа).

#### **Критерии оценки:**

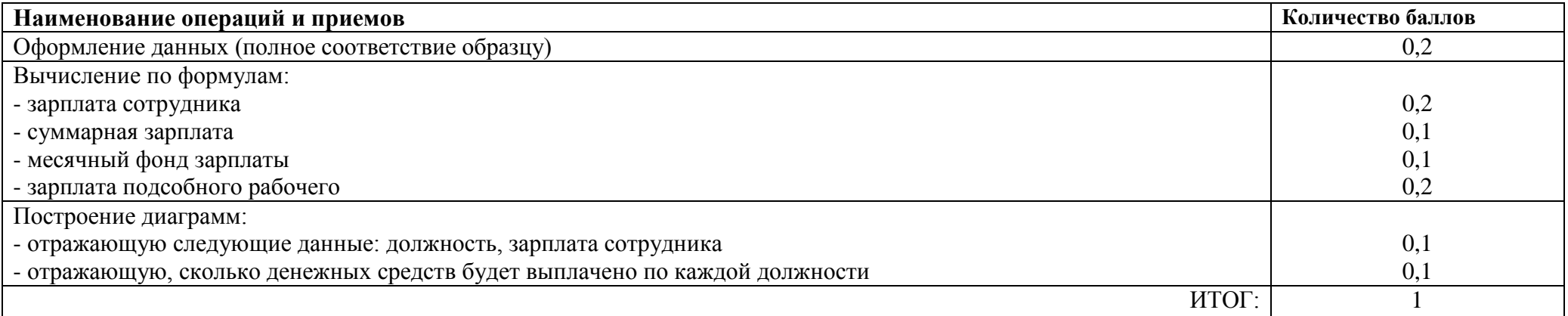

Преподаватель

План-задание на выполнение практического задания № 5

Дата проведения

Время начала выполнения задания

Время, отведенное на выполнение задания 40 минут

Специальность: 09.02.03 Программирование в компьютерных системах

 $Kypc: 4$ 

Группы: ПКС-8, ПКС-9

Ф.И.О. обучающегося

Профессиональный модуль: ПМ.04 Выполнение работ по профессии «Оператор электронно-вычислительных и вычислительных машин» Вид практического задания: использование Web-браузера для навигации по ресурсам, поиска, передачи данных с помощью технологий и сервисов Интернета

Практическое залание:

- 1. Найти в сети Интернет файлы с расширением .docx, .pdf, .mp3, .rar, воспользовавшись любым имеющимся Web-браузером на ПК.
- 2. Создать электронную почту на сайте www.mail.ru
- 3. Зайти на временный электронный ящик и с него отправить файлы на электронную почту на Mail.ru
- 4. Полученные файлы сохранить в облаке на электронной почте.
- 5. Отправить ссылку к данным файлам на временную почту.
- 6. Поставить подтверждение получения письма.
- 7. Скачать файлы с временной почты.
- 8. В электронной почте настроить фильтр на спам, чтобы полученные письма с временной почты попадали в корзину спам.
- 9. Проверить фильтр на его работу.

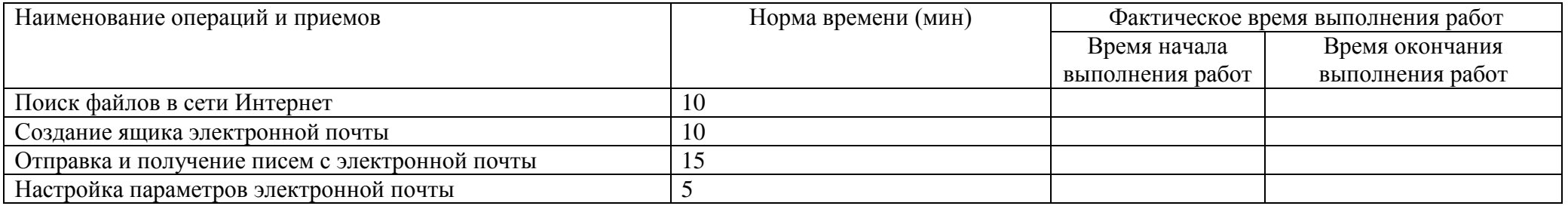

## **Проверяемые профессиональные и общие компетенции:**

**ПК 4.5** Осуществлять навигацию по ресурсам, поиск, ввод и передачу данных с помощью технологий и сервисов Интернета

ОК 1. Понимать сущность и социальную значимость своей будущей профессии, проявлять к ней устойчивый интерес. (Перечислите не менее 3-х ситуаций, где по Вашему мнению можно применить сервисы Интернета).

ОК 2. Организовывать собственную деятельность, выбирать типовые методы и способы выполнения профессиональных задач, оценивать их эффективность и качество. (Сформулируйте основные этапы решения поставленной задачи: «Настройка видеоадаптера со стандартными параметрами и переход к настройке драйверов от производителя видеоадаптера». Эталон решения: аппаратный способ настройки или применение инструментария панели настроек, свойств видеоадаптера).

ОК 3. Принимать решения в стандартных и нестандартных ситуациях и нести за них ответственность. (На собеседовании Вам необходимо продемонстрировать свои компетенции в области применения сервисов Интернета, которые можно использовать в сервисе по ремонту мобильных устройств и бытового оборудования. Ваши действия?)

ОК 4. Осуществлять поиск и использование информации, необходимой для эффективного выполнения профессиональных задач, профессионального и личностного развития. (Найти максимальное количество вариантов осуществления продажи чехлов в Интернете для малого бизнеса).

ОК 5. Использовать информационно-коммуникационные технологии в профессиональной деятельности. (Найти в справке параметры настройки сохранения документа в облачном хранилище, восстановления файлов при удалении).

ОК 6. Работать в коллективе и в команде, эффективно общаться с коллегами, руководством, потребителями. (На собеседовании Вам необходимо предложить решение следующей задачи: Вашей группе выдается задание преподавателем и нужно его распространить на всех обучающихся в этой группе. Ваши действия?)

ОК 7. Брать на себя ответственность за работу членов команды (подчиненных), за результат выполнения заданий. (Вы являетесь руководителем отдела по приему заявок на ремонт различной электронной техники, в подчинении у вас 5 человек: техник по ремонту холодильников, мастер по починке стиральных машинок, мастер сотового оборудования, инженер по ремонту ПК и оператор. Спланируете работу группы для создания обмена заявками и регистрации людей на ремонт техники).

ОК 8. Самостоятельно определять задачи профессионального и личностного развития, заниматься самообразованием, осознанно планировать повышение квалификации. (Какие виды применения сервисов Интернета Вы знаете? Какие из их применяете или планируете начать применять?) ОК 9. Ориентироваться в условиях частой смены технологий в профессиональной деятельности. (Доступ к сети Интернет предоставлен. Назовите актуальную настройку сервиса по сохранению файлов в мобильных устройствах).

# **Критерии оценки:**

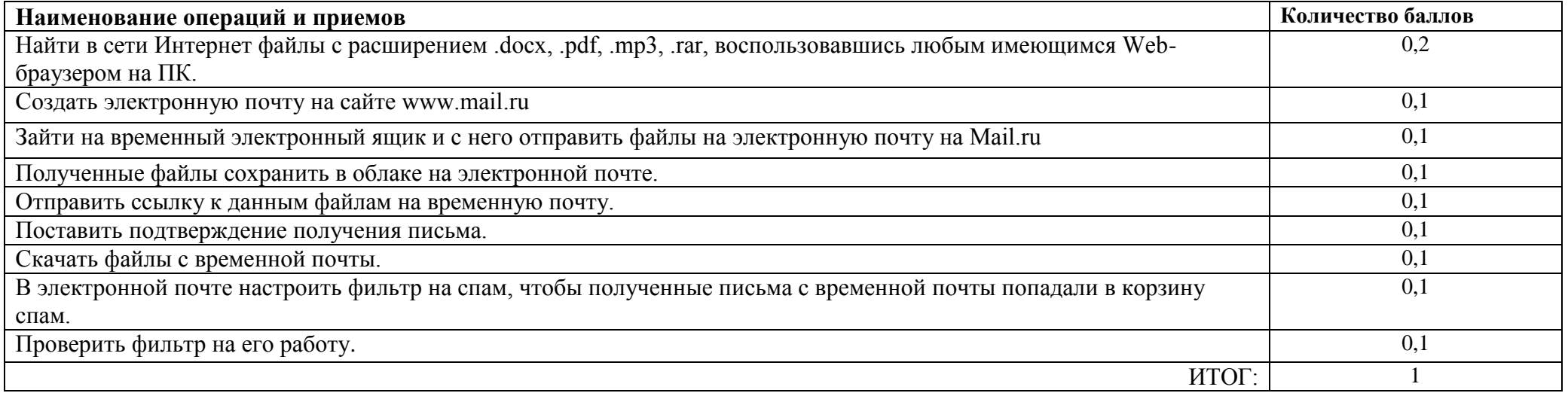

Преподаватель \_\_\_\_\_\_\_\_\_\_\_\_\_\_\_\_\_\_\_\_\_\_\_

План-задание на выполнение практического задания № 6

Дата проведения

Время начала выполнения задания

Время, отведенное на выполнение задания 40 минут

Специальность: 09.02.03 Программирование в компьютерных системах

Kypc:  $4$ 

Группы: ПКС-8, ПКС-9

Ф.И.О. обучающегося

Профессиональный модуль: ПМ.04 Выполнение работ по профессии «Оператор электронно-вычислительных и вычислительных машин» Вид практического задания: редактирование изображения

Практическое задание:

- Созлать скриншот локумента.  $1<sub>1</sub>$
- Загрузить документ в любой редактор изображения.  $2.$
- $3.$ Обрезать изображение размером 600х800.
- $\overline{4}$ . Создать рамку изображению.
- $5<sub>1</sub>$ Подписать изображение текстовым инструментом.

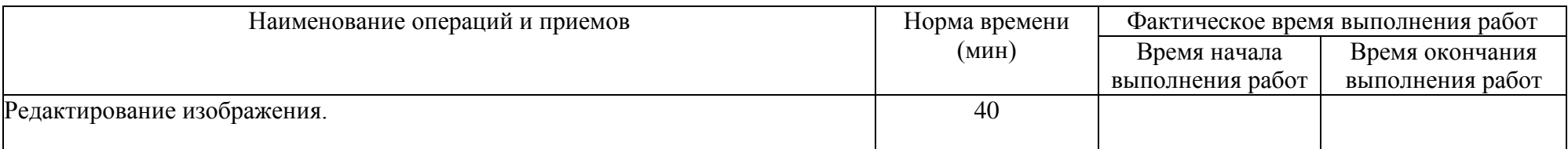

## Проверяемые профессиональные и общие компетенции:

ПК 4.6 Создавать и обрабатывать цифровые изображения и объекты мультимедиа

ОК 1. Понимать сущность и социальную значимость своей будущей профессии, проявлять к ней устойчивый интерес. (Перечислите не менее трех графических редакторов, используемых на производстве).

ОК 2. Организовывать собственную деятельность, выбирать типовые методы и способы выполнения профессиональных задач, оценивать их эффективность и качество. (Сформулируйте этапы решения поставленной задачи: «Разработать фирменный бланк организации». Эталон решения: создание подложки, водяных знаков, изменение размера и типа документа, изменение содержания документа).

ОК 3. Принимать решения в стандартных и нестандартных ситуациях и нести за них ответственность. (На собеседовании Вам необходимо продемонстрировать свои компетенции в области компьютерной графики: изменить размер и содержание графического файла. При этом у Вас есть доступ к сети интернет. Ваши действия?)

ОК 4. Осуществлять поиск и использование информации, необходимой для эффективного выполнения профессиональных задач,

профессионального и личностного развития. (Найти в сети Интернет как делать замену цвета в том или ином графическом редакторе).

ОК 5. Использовать информационно-коммуникационные технологии в профессиональной деятельности. (Найти в сети Интернет доступный и бесплатный графический редактор).

ОК 6. Работать в коллективе и в команде, эффективно общаться с коллегами, руководством, потребителями. (Сформулируйте основные моменты при собеседовании на право получения заказа на создание брошюры для учреждения. Эталон решения: Имеются знания в области компьютерной графики, навыки работы с графическими редакторами).

ОК 7. Брать на себя ответственность за работу членов команды (подчиненных), за результат выполнения заданий. (Вы являетесь руководителем группы разработчиков (3 человека), спланируйте работу группы для разработки логотипа компании).

ОК 8. Самостоятельно определять задачи профессионального и личностного развития, заниматься самообразованием, осознанно планировать повышение квалификации. (Какими графическими редакторами Вы интересуетесь? Какие элементы редактора планируете изучить в будущем?) ОК 9. Ориентироваться в условиях частой смены технологий в профессиональной деятельности. (Назовите актуальную версию графического редактора, которой Вы пользуетесь)**.**

## **Критерии оценки:**

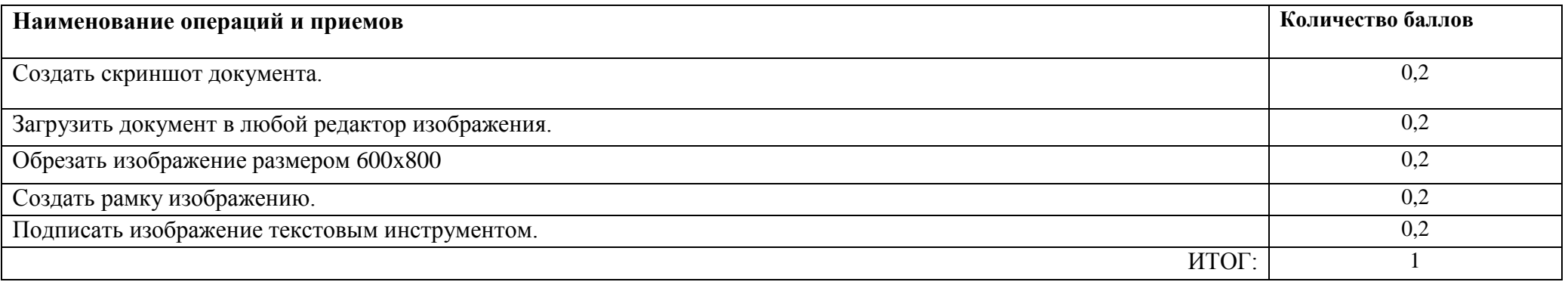

Преподаватель \_\_\_\_\_\_\_\_\_\_\_\_\_\_\_\_\_\_\_\_\_\_\_

План-задание на выполнение практического задания № 7

Дата проведения

Время начала выполнения задания

Время, отведенное на выполнение задания 40 минут

Специальность: 09.02.03 Программирование в компьютерных системах

 $Kypc: 4$ 

Группы: ПКС-8, ПКС-9

Ф.И.О. обучающегося

Профессиональный модуль: ПМ.04 Выполнение работ по профессии «Оператор электронно-вычислительных и вычислительных машин» Вил практического залания: обеспечение мер по информационной безопасности

Практическое задание:

- 1. Установить антивирусную программу на ПК, используя интернет ресурсы. Определить план сканирования ПК, выполнить сканирование отдельного раздела или файла.
- 2. Включить Брандмауэр Windows. Добавить в брандмауэре в надежные узлы адрес техникума. Изменить настройки прокси сервисов.

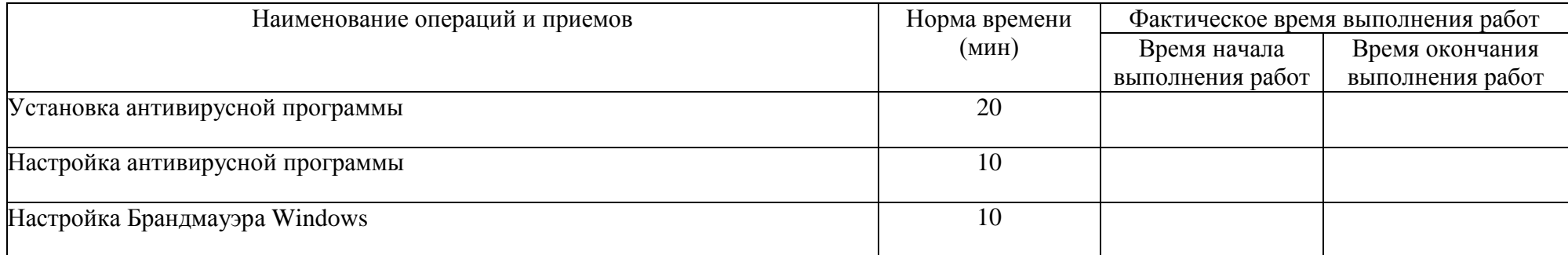

#### Проверяемые профессиональные и общие компетенции:

ПК 4.7 Обеспечивать меры по информационной безопасности

ОК 1. Понимать сущность и социальную значимость своей будущей профессии, проявлять к ней устойчивый интерес. (Перечислите не менее трех антивирусных программ и их преимущества).

ОК 2. Организовывать собственную деятельность, выбирать типовые метолы и способы выполнения профессиональных задач, оценивать их эффективность и качество. (Сформулируйте основные этапы решения поставленной задачи: «Внедрение антивирусной программы в офисе»). ОК 3. Принимать решения в стандартных и нестандартных ситуациях и нести за них ответственность. (На собеседовании Вам необходимо продемонстрировать свои компетенции в области настройки узлов безопасности. При этом у Вас есть доступ к сети интернет. Ваши действия? Эталон решения: Скачать бесплатные версии антивирусной программы и настроить соответствующие узлы безопасности).

ОК 4. Осуществлять поиск и использование информации, необходимой для эффективного выполнения профессиональных задач,

профессионального и личностного развития. (Найти в сети Интернет информацию, о том какие антивирусные утилиты существуют).

ОК 5. Использовать информационно-коммуникационные технологии в профессиональной деятельности. (Найти в сети Интернет информацию о настройке узлов безопасности в любой антивирусной программе).

ОК 6. Работать в коллективе и в команде, эффективно общаться с коллегами, руководством, потребителями. (Сформулируйте основные моменты при собеседования на право получения заказа на установку антивирусной программы. Эталон решения: Должен объяснить какие элементы сможет защитить предложенной программой).

ОК 7. Брать на себя ответственность за работу членов команды (подчиненных), за результат выполнения заданий. (Вы являетесь руководителем группы разработчиков (3 человека), спланируете работу группы для установки антивирусной программы для защиты электронной почты, файлов и вредоносного ПО с переносных носителей).

ОК 8. Самостоятельно определять задачи профессионального и личностного развития, заниматься самообразованием, осознанно планировать повышение квалификации. (Какие антивирусные программы вы знаете? Какие утилиты антивирусных программ встречали?)

ОК 9. Ориентироваться в условиях частой смены технологий в профессиональной деятельности. (Назовите актуальную антивирусную программу, которой Вы пользуетесь).

#### **Критерии оценки:**

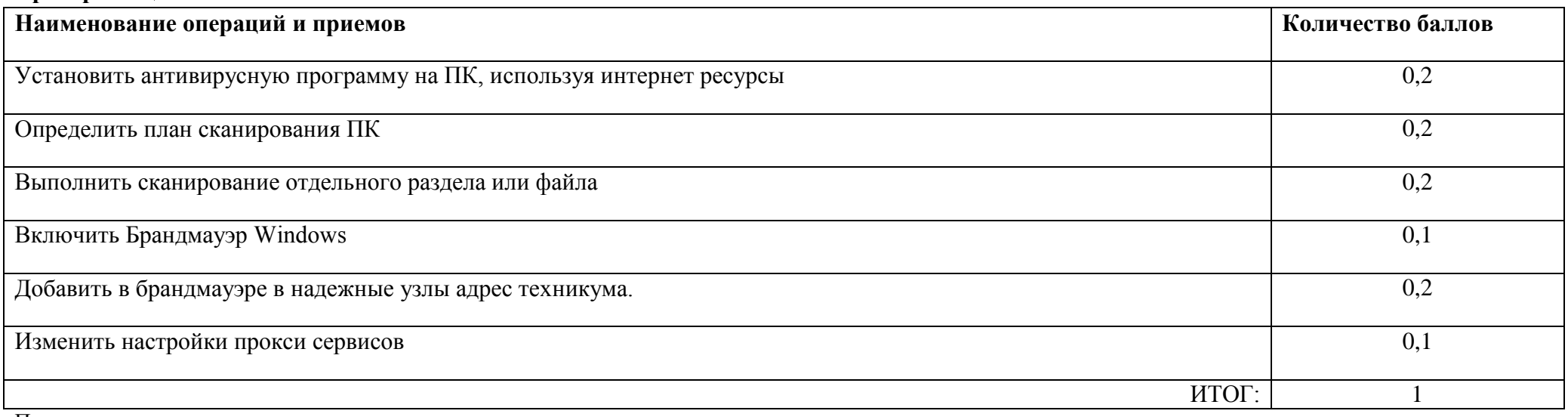

Преподаватель

#### Приложение 3

#### Лист наблюдения члена аттестационной комиссии

**Специальность:** 09.02.03 Программирование в компьютерных системах **Курс:** 4 **Группы: ПКС-8, ПКС-9**

**Количество обучающихся по списку** \_\_\_ чел., **количество обучающихся, выполнявших задание** \_\_\_ чел.

**Дата проведения:** 00.04.2017

#### **Время начала выполнения задания:** \_\_\_\_\_\_\_\_\_\_

**Профессиональный модуль:** ПМ.04 Выполнение работ по профессии «Оператор электронно-вычислительных и вычислительных машин»

**Проверяемые виды практической работы:**

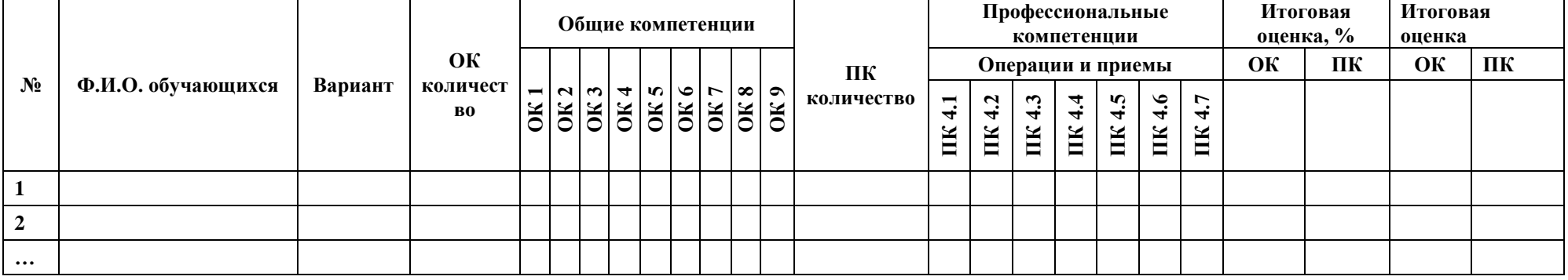

#### **Критерии оценки:**

При оценивании каждой из обозначенных в листе наблюдения ОК или ПК, ставится:

1 – 0,9 балла при условии соответствия деятельности обучающегося обозначенному критерию оценки «отлично»;

0,8 – 0,7 балла при условии соответствия деятельности обучающегося обозначенному критерию оценки «хорошо»;

0,6 – 0,3 балла при соответствии деятельности обучающегося обозначенному критерию оценки «удовлетворительно»;

0,1 – 0 баллов при соответствии деятельности обучающегося обозначенному критерию оценки «неудовлетворительно».

Итоговая оценка в % рассчитывается по формуле: (ОК1+ОК2+ …)/общее количество ОК\*100; (ПК1.1+ПК1.2+…)/общее количество ПК \*100.

Итоговая оценка ставится следующим образом:

 $100\% - 90\% - \kappa 5$ »;

 $89\% - 70\% - \langle 4 \rangle$ ;

 $69\% - 30\% - \langle 3 \rangle$ ;

 $<$ 30% – «2».

Уровень сформированности общих и профессиональных компетенций в целом группы обучающихся определяется как среднее значение итоговой оценки в %.

Член аттестационной комиссии

# Приложение 4

# Оценочная ведомость по профессиональному модулю

Специальность: 09.02.03 Программирование в компьютерных системах Курс:  $\frac{4}{5}$ Группы: ПКС-8, ПКС-9

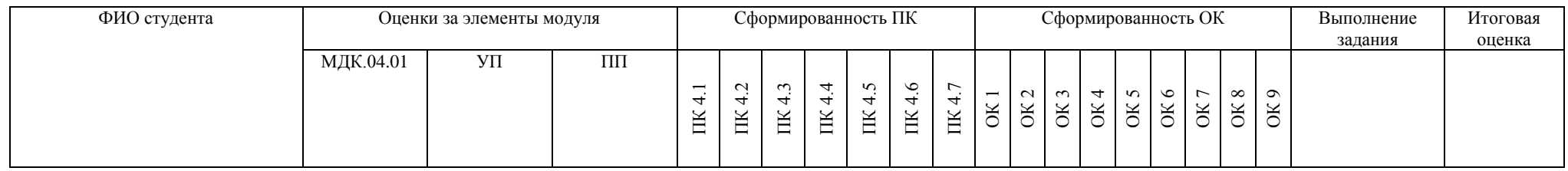

Зав. отделением \_\_\_\_\_\_\_\_\_\_\_\_\_\_\_\_\_\_\_\_\_\_\_\_\_\_\_

ФИО, подпись

Зам. директора по УПР \_\_\_\_\_\_\_\_\_\_\_\_\_\_\_\_\_\_\_\_\_

ФИО, подпись

Преподаватель-организатор ОБЖ \_\_\_\_\_\_\_\_\_\_\_\_\_\_\_\_\_\_\_\_\_\_\_\_

#### **Министерство образования Иркутской области**

Государственное бюджетное профессиональное образовательное учреждение Иркутской области «Иркутский авиационный техникум» (ГБПОУИО «ИАТ»)

#### **ПРОТОКОЛ**

*заседания* аттестационной комиссии по проведению экзамена квалификационного

«\_\_\_» \_\_\_\_\_\_\_\_\_\_\_\_\_\_\_\_\_\_ 2017 г.

## **ПМ.04 Выполнение работ по профессии «Оператор электронно-вычислительных и вычислительных машин»**

Специальность: 09.02.03 Программирование в компьютерных системах

Группы: ПКС-8, ПКС-9

Председатель аттестационной комиссии:

Члены аттестационной комиссии:

1. Экзамен квалификационный проставлен автоматически следующим студентам:

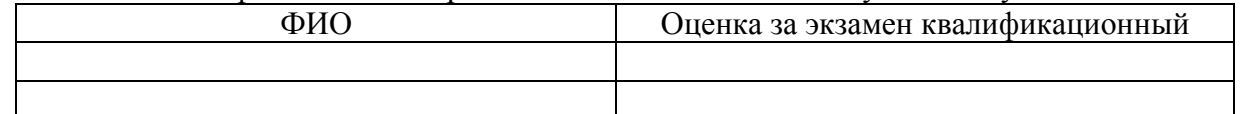

2. Практическое задание выполняли следующие студенты:

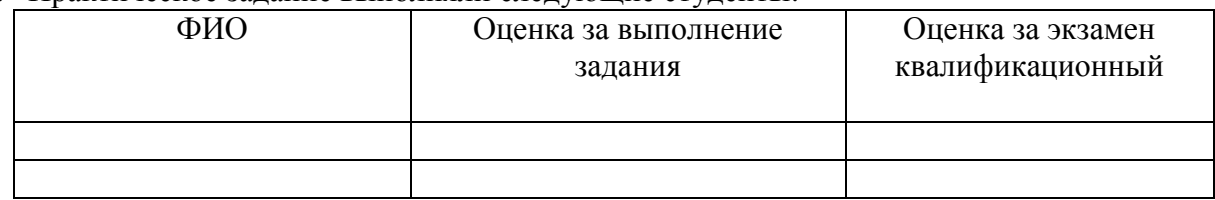

- 3. Уровень сформированности общих компетенций группы в целом %.
- 4. Уровень сформированности профессиональных компетенций группы в целом  $\%$ .
- 5. Рабочая профессия «Оператор электронно-вычислительных и вычислительных машин» присвоена следующим студентам:
	- 1. ФИО
	- 2. ФИО
	- 3. …

Председатель аттестационной комиссии: \_\_\_\_\_\_\_\_\_\_\_\_\_ подпись

 $\frac{1}{\sqrt{2}}$  ,  $\frac{1}{\sqrt{2}}$  ,  $\frac{1}{\sqrt{2}}$  ,  $\frac{1}{\sqrt{2}}$  ,  $\frac{1}{\sqrt{2}}$  ,  $\frac{1}{\sqrt{2}}$  ,  $\frac{1}{\sqrt{2}}$  ,  $\frac{1}{\sqrt{2}}$  ,  $\frac{1}{\sqrt{2}}$  ,  $\frac{1}{\sqrt{2}}$  ,  $\frac{1}{\sqrt{2}}$  ,  $\frac{1}{\sqrt{2}}$  ,  $\frac{1}{\sqrt{2}}$  ,  $\frac{1}{\sqrt{2}}$  ,  $\frac{1}{\sqrt{2}}$ 

Члены аттестационной комиссии:

подпись

подпись